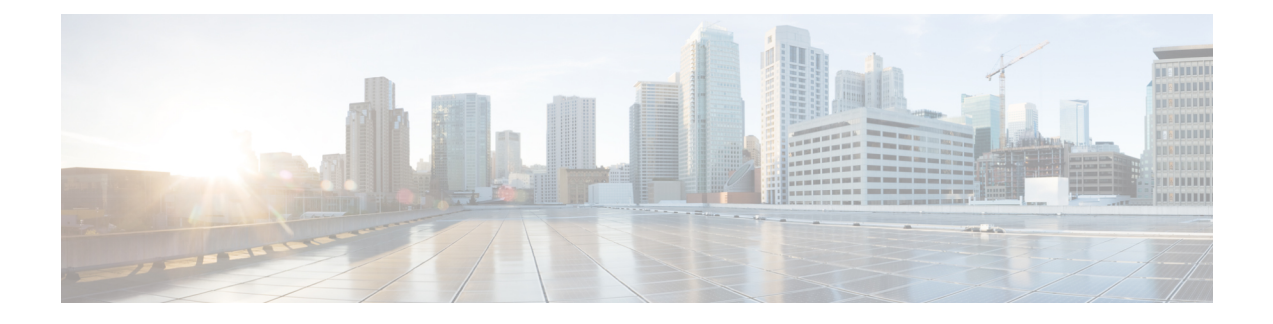

# **Configuring Top-N Reports**

This chapter contains the following sections:

- Top-N Reports [Overview,](#page-0-0) page 1
- Top-N Reports [Operation,](#page-1-0) page 2
- [Collecting](#page-1-1) Interface Statistics for Top-N Reports , page 2
- [Displaying](#page-2-0) Top-N Reports, page 3
- [Clearing](#page-2-1) Top-N Reports, page 3

# <span id="page-0-0"></span>**Top-N Reports Overview**

Top-N reports allows you to collect and analyze data for each interface on a switch. The statistics for each port are sorted by one of the statistic types that are listed in the following table.

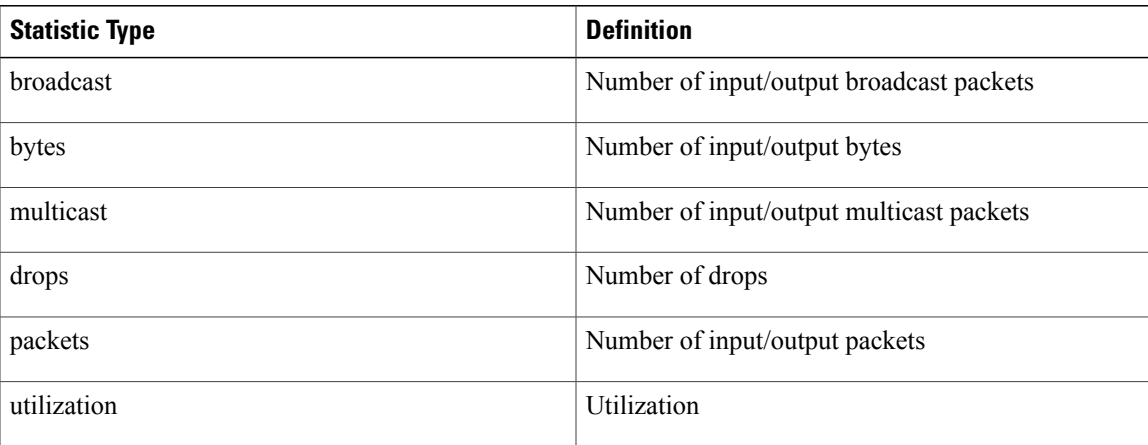

#### **Table 1: Valid Top-N Statistic Types**

### <span id="page-1-0"></span>**Top-N Reports Operation**

When you enter the **collect top** command, processing begins and the system prompt reappears immediately. When processing completes, the reports are not displayed immediately on the screen; the reports are saved for later viewing. The Top-N reports notify you when the reports are complete by sending a syslog message to the screen.

To view the completed reports, enter the **show top counters interface report** command. Only completed reports are displayed.For reports that are not completed, there is a short description of the process information.

To terminate a Top-N reports process, enter the **clear top counters interface report** command. Pressing Ctrl-C does not terminate Top-N reports processes. The completed reports remain available for viewing until you remove them by entering the **clear top counters interface report**{ **all** *report\_num* } command.

## <span id="page-1-1"></span>**Collecting Interface Statistics for Top-N Reports**

When enabling Top-N reports creation, note the following information:

- You can specify the number of busiest ports for which to create reports (the default is 20).
- You can specify the statistic type by which ports are determined to be the busiest (the default is utilization). The supported values for statistic type are broadcast, bytes, multicast, drop, packets, and utilization.
- You can specify the interval over which statistics are collected (range: 0 through 999; the default is 30 seconds). For utilization report the interval range is 10-999.
- Except for a utilization report (configured with the sort-by utilization keywords), you can specify an interval of zero to create a report that displays the current counter values instead of a report that displays the difference between the start-of-interval counter values and the end-of-interval counter values.
- You can collect up to a max of five reports

### **Procedure**

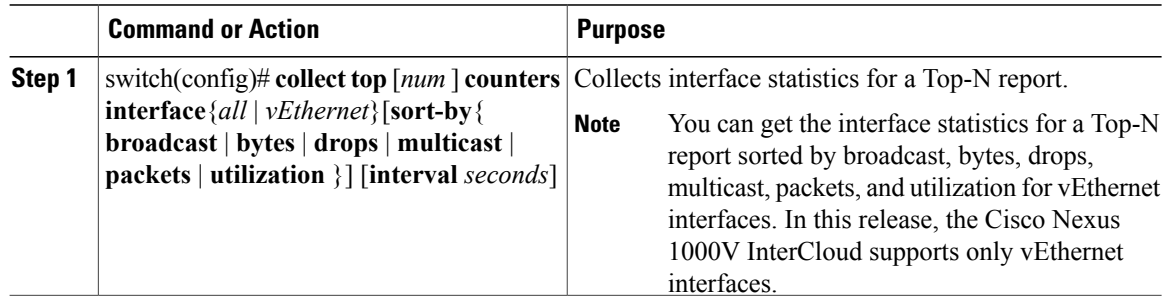

This example shows how to collect interface statistics for Top-N reports for an interval of 76 seconds for the four ports with the highest utilization:

switch# **collect top 4 counters interface all sort-by utilization interval 76**

## <span id="page-2-0"></span>**Displaying Top-N Reports**

You can use this procedure to display Top-N reports. Top-N reports statistics are not displayed in the following situations:

- If a port is not present during the first poll.
- If a port is not present during the second poll.

### **Procedure**

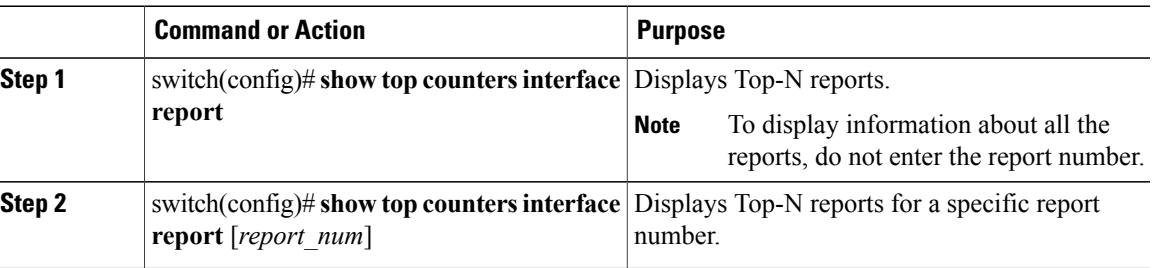

This example shows how to display information about all the Top-N reports:

switch# **show top counters interface report**

This example shows how to display information about a specific Top-N report:

switch# **show top counters interface report 1**

### <span id="page-2-1"></span>**Clearing Top-N Reports**

You can use this procedure to clear Top-N reports.

#### **Procedure**

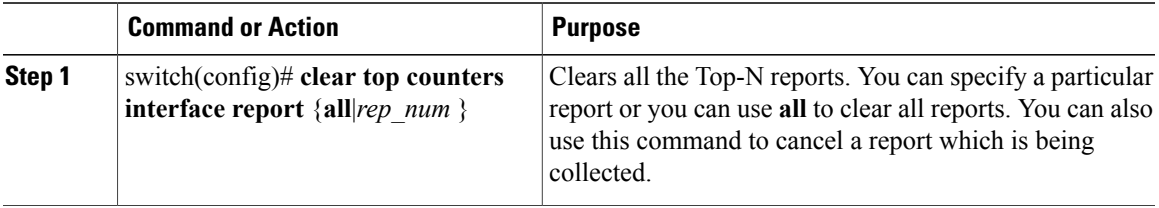

This example shows how to remove Top-N reports:

switch# **clear top counters interface report 4**